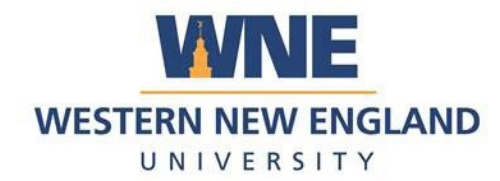

## How to Log In to Outlook Web Mail

## 1. Go to office.com

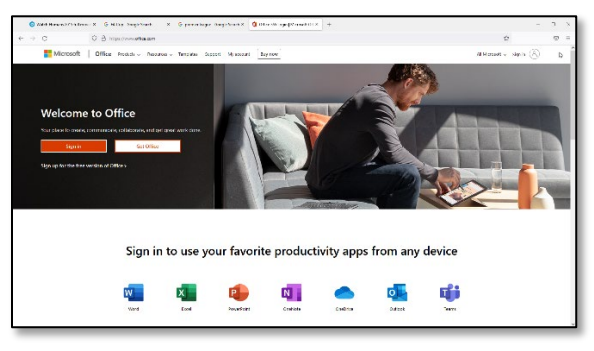

2. Select your account

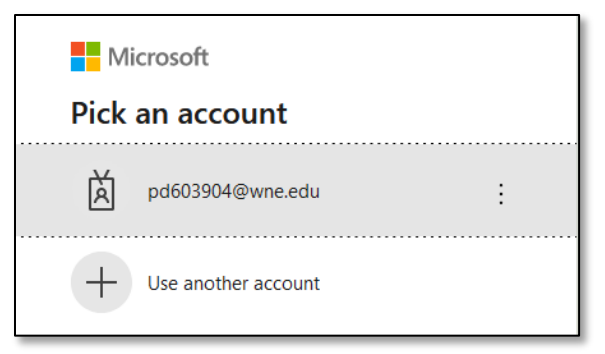

3. Enter your password

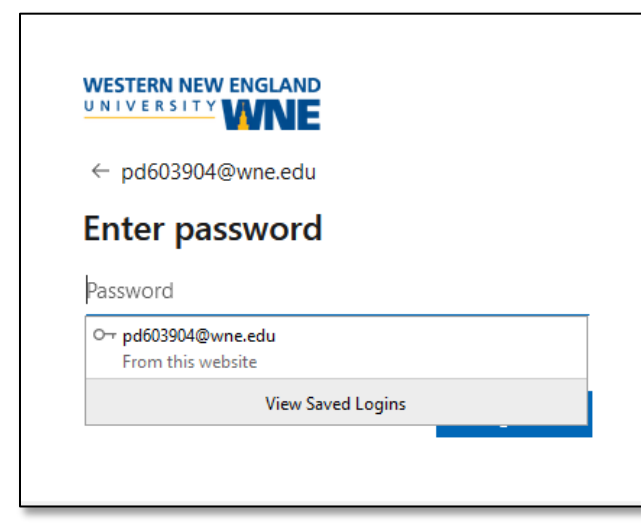

**Note:** From off campus, you will need to authenticate your log in using multifactor authentication

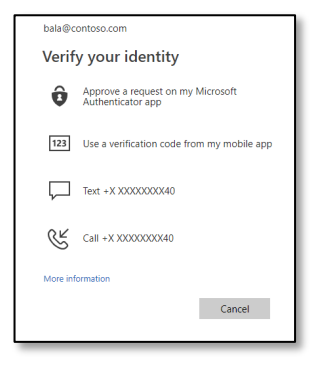

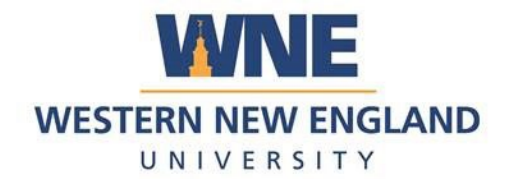

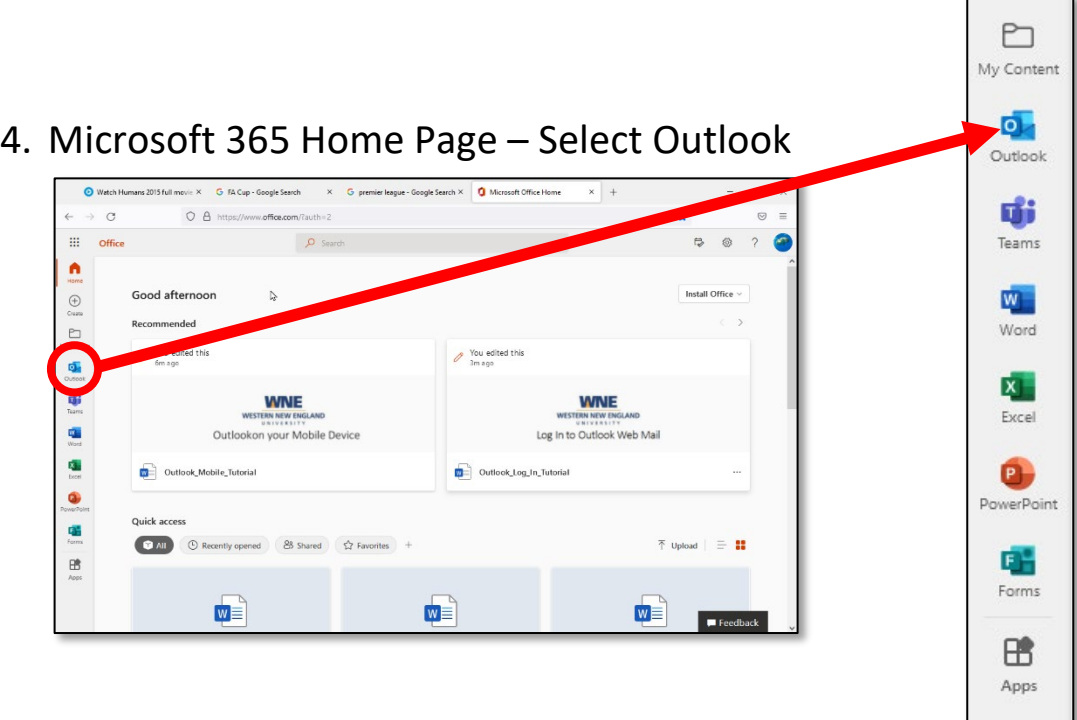

5. Welcome to Web Mail!

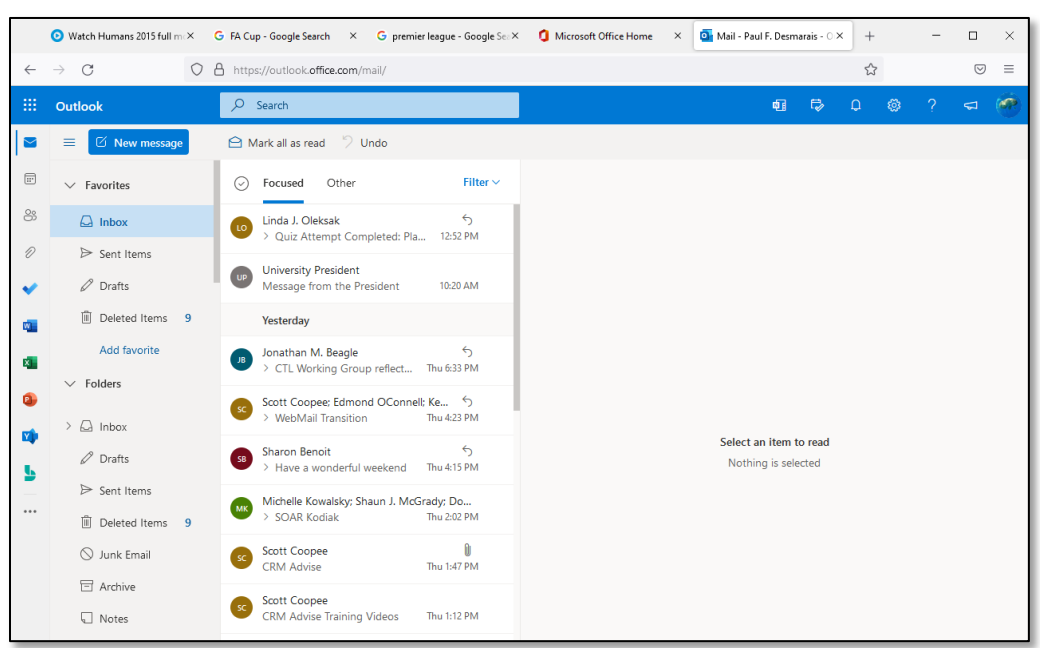